#### Osa 6 Adobe InDesign: Presentaatio

# Tehtävä: **Portfolio kurssin töistä**

Luo portfoliopohja, johon tuot kurssilla tehdyt Photoshop- ja Illustrator-työt. Voit tehdä portfoliolle myös kannen. Jokaisella sivulla pitää olla näkyvissä nimesi (Parent page). Tee töille myös pieni kuvateksti, jossa kerrot mahdollisen työn nimen ja käytetyt tekniikat.

### Tallennus

Tallenna tiedosto .indd-muodossa. Tee lisäksi tiedostosta Package, joka kokoaa mahdolliset linkit ja tiedot fonteista. Valmis työ tehdään .pdf-muotoon. File > Export... > High Quality Print

Ellen Lupton: Typography that works (maksumuurin takana) https://www.skillshare.com/en/classes/Typography-That-Works-Typographic-Composition-and-Fonts/1694217981/

History and evolution of typography https://www.fontfabric.com/blog/history-and-evolution-of-typography-fonts-timeline/

## Ohjeita tehtävään

Koko: Vaaka A4, 1920px x 1080px tai neliö. Käytä toimintoja: Margins, Parent page, Links, Character Styles, Paragraph Styles

### Vinkkejä

Paragraph Styles, Character Styles:

https://helpx.adobe.com/indesign/using/paragraph-character-styles.html

Kuvalinkit: https://helpx.adobe.com/indesign/using/graphics-links.html

Parent page: https://helpx.adobe.com/indesign/using/master-pages.html

Export pdf: https://helpx.adobe.com/indesign/using/exporting-publishing-pdf.html

Aalto Tieto- ja viestintätekniikka | 2023 | © Emmi Jormalainen

### **Tallennus**

Tallenna tiedosto .indd-muodossa. Tee lisäksi tiedostosta Package, joka kokoaa mahdolliset linkit ja tiedot fonteista. Valmis työ tehdään .pdf-muotoon. File > Export... > High Quality Print

### **Palauta valmis portfolio MyCourses-palautuskansioon.**

Aalto Tieto- ja viestintätekniikka | 2023 | © Emmi Jormalainen

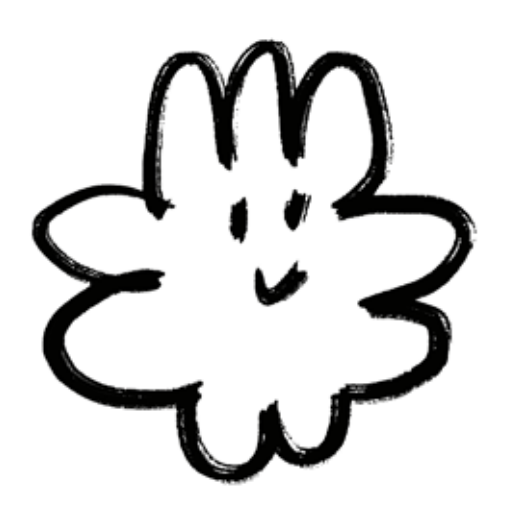

Aalto Tieto- ja viestintätekniikka | 2023 | © Emmi Jormalainen